# **APPRENDISTATO DI PRIMO E TERZO LIVELLO – AF 2022/2023 E 2023/2024**

# **RIEPILOGO SU GRS E ADEMPIMENTI VARI**

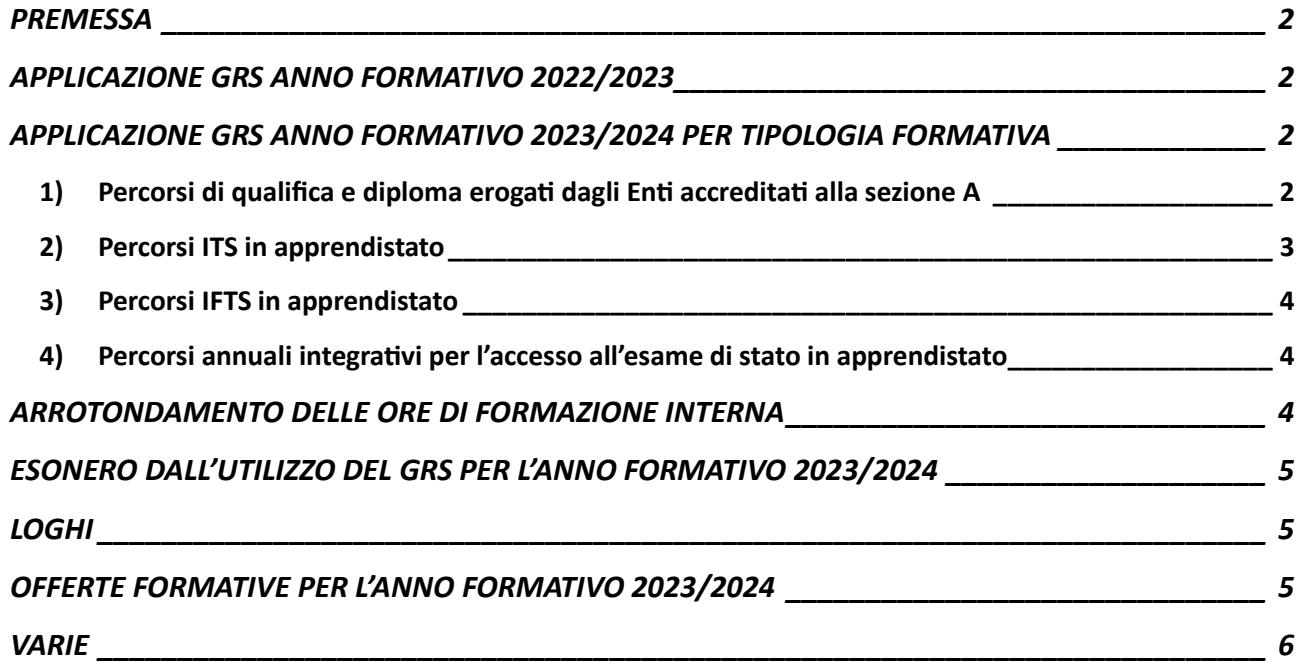

# <span id="page-1-0"></span>**PREMESSA**

Il presente documento ha la finalità di raccogliere tutte le informazioni utili alla gestione dei percorsi in apprendistato e che sono state già fornite attraverso Decreti o Comunicazioni. Pertanto, questo documento **non introduce nuove disposizioni**, ma **si prefigge di fare ordine tra i vari documenti** che sono stati pubblicati su Cruscotto Lavoro e inviati via email dai primi giorni di settembre 2023 in relazione al GRS e agli altri adempimenti richiesti per l'avvio dei percorsi in apprendistato.

*Fino alla pubblicazione dell'Avviso Apprendistato 2023/2024 e nel caso di problemi informatici legati alla registrazione delle presenze/assenze o alla formalizzazione del PFI, gli Enti di formazione, le Fondazioni ITS e le istituzioni scolastiche sono pregate di voler fare riferimento al servizio di assistenza informatica [\(supporto](mailto:supporto-siuf@ariaspa.it)[siuf@ariaspa.it\)](mailto:supporto-siuf@ariaspa.it).*

## <span id="page-1-1"></span>**APPLICAZIONE GRS ANNO FORMATIVO 2022/2023**

Solo ai percorsi in apprendistato di primo livello, erogati dalle istituzioni formative accreditate alla sezione A, che ricadono nell'a.f. 2022/2023 e che terminano comunque entro il 31 marzo 2024, si applicano le disposizioni del GRS vigenti per l'anno formativo 2022/2023, dettate dal Decreto 4873/2023. Tutti gli altri percorsi sono esonerati dalla registrazione delle presenze nel GRS.

Avendo nel frattempo apportato delle modifiche alla disciplina GRS per a.f. 2023/2024 (con il Decreto 12943/2023), il sistema invierà di default agli operatori gli alert in caso di ritardo nella compilazione a prescindere dall'a.f. della sezione di riferimento. Se si tratta di una sezione dell'a.f. 2022/2023, gli operatori devono ignorare gli alert, che non avranno impatti sul riconoscimento delle ore registrate.

## <span id="page-1-2"></span>**APPLICAZIONE GRS ANNO FORMATIVO 2023/2024 PER TIPOLOGIA FORMATIVA**

Per i percorsi in apprendistato, le cui sezioni sono caricate sull'anno formativo 2023/2024, la registrazione delle ore nelle rispettive offerte formative in apprendistato dovrà seguire le regole previste per i rispettivi ordinamenti dal Decreto 12943/2023 come di seguito specificate:

## <span id="page-1-3"></span>**1) Percorsi di qualifica e diploma erogati dagli Enti accreditati alla sezione A**

Come comunicato nella giornata del 22/09/2023, per i percorsi di apprendistato di qualifica e diploma IeFP **il caricamento delle presenze nel GRS è posticipato al 25/10/2023**. Dovranno essere registrate le presenze/assenze del periodo antecedente al 25/10/2023 e a partire da questa data la registrazione sarà soggetta alla tempistica stabilita dal Decreto 12943/2023, come di seguito specificata:

#### *FORMAZIONE ESTERNA E ORE DI SOSTEGNO*

Le ore di presenza/assenza di formazione **esterna (cod. 05) e di sostegno (cod. 14**) relative ai singoli studenti apprendisti devono essere trasmesse al GRS entro le ore 24 del giorno successivo a quello di erogazione delle attività.

#### *FORMAZIONE INTERNA*

Alle attività di **formazione interna (cod.04)**si applica l'articolo 14, punto 2 (pagina 8) dell'Allegato A al Decreto 12943/2023. Per mero errore materiale nella versione del Decreto si fa riferimento alla formazione esterna, intendendo invece la formazione interna. La versione da intendersi corretta è quindi la seguente:

#### *Attività in contesto lavorativo*

*Con riferimento alle attività di tirocinio e formazione esterna interna nell'apprendistato, le attività svolte in contesto lavorativo sono tracciate tramite apposito registro cartaceo e devono essere caricate su GRS entro il 10° giorno lavorativo successivo alla conclusione del periodo di tirocinio.*

Le modalità di registrazione delle attività in contesto lavorativo sono le seguenti:

• Compilazione diretta del form all'interno dell'applicativo SIUF (compilazione manuale): l'operatore inserisce le presenze nel GRS con le modalità tipiche dell'alternanza (multipli o frazioni di ore) per ciascuna lezione. Il sistema attiverà il controllo dei 10 giorni, vale a dire verificherà che la registrazione sia avvenuta entro il 10° giorno da quello in cui si è svolta la lezione.

Esempio: lo studente svolge il tirocinio lunedì dalle 9:00 alle 12:30, il martedì dalle 14:00 alle 17:30 e il venerdì dalle 9:00 alle 12:00. L'operatore è tenuto a registrare tre lezioni distinte e il termine per caricare le stesse è fissato al 10° giorno successivo rispettivamente al lunedì, al martedì e al venerdì.

• Compilazione file excel da esportare in SIUF oppure cooperazione applicativa: l'operatore inserisce nel GRS le lezioni di tirocinio/formazione interna anche in forma cumulativa ed effettua invii periodici. Il sistema controlla il rispetto del 10° giorno lavorativo dall'ultimo giorno di lezione presente nel file inviato.

Esempio: lo studente effettua il tirocinio lunedì mattina, martedì pomeriggio e venerdì mattina per un periodo di 4 settimane consecutive da 2 ottobre 2023 al 27 ottobre 2023. L'operatore inserisce le presenze per il periodo indicato (4 settimane) e procede all'invio tramite file Excel o cooperazione applicativa. Il sistema controlla che l'invio sia stato effettuato entro il 10° giorno dall'ultima lezione, ossia entro il 13 novembre.

Si consiglia di **effettuare il caricamento con frequenza periodica,** anche tenendo conto del numero massimo di righe consentite. Ciò al fine di evitare l'importazione di una eccessiva mole di informazioni che potrebbe causare rallentamenti, blocchi informatici, o trasmissioni non andate a buon fine, tali per cui la registrazione completa dei dati potrebbe non essere garantita, con il rischio del mancato rispetto dei termini previsti e il conseguente mancato riconoscimento a livello economico.

**Occorre che nel file excel e nell'invio tramite cooperazione applicativa non ci sia compresenza di tipologie formative diverse,** in modo da evitare la trasmissione di dati di presenze che hanno temini di caricamento differenti.

Come per le attività di formazione esterna, anche per la formazione interna per individuare il giorno entro cui caricare i dati non si conteggiano i sabati, le domeniche, i giorni festivi (festività "rossa" da calendario), le festività patronali, i ponti e le chiusure degli Enti.

Come previsto dal Decreto GRS 12943/2023, per le attività in contesto lavorativo "nel periodo di vigenza della registrazione cartacea, ai fini delle verifiche amministrative fanno fede i dati registrati sul registro cartaceo". Per questa ragione, si ritiene che anche per l'anno formativo 2023/2024 il campo obbligatorio denominato "contenuti materia" possa essere compilato mediante l'inserimento di "Vedi registro cartaceo".

### **CONSEGUENZE DEL MANCATO RISPETTO DEI TERMINI DI CARICAMENTO NEL GRS**

In caso di mancato rispetto delle tempistiche di caricamento previste dal Decreto 12943/2023, il sistema GRS rileverà il ritardo, considerando quindi le ore registrate in ritardo come valide ai fini della validità didattica, ma NON liquidabili ai fini del riconoscimento economico.

### <span id="page-2-0"></span>**2) Percorsi ITS in apprendistato**

Per i percorsi di apprendistato di terzo livello ITS si applicano le stesse regole previste per i percorsi ordinamentali, più precisamente: fermo restando l'obbligo di adozione del GRS, le Fondazioni ITS Academy hanno due possibilità alternative di scelta per la registrazione della **formazione esterna**:

• ricorrere esclusivamente alla modalità di registrazione elettronica mediante GRS, senza obbligo di tenere il registro cartaceo. Questa opzione implica che ai fini delle verifiche amministrative fanno fede solo i dati registrati nel GRS;

• oppure utilizzare sia il GRS sia il registro cartaceo. Scegliendo questa opzione, ai fini delle verifiche amministrative fanno fede i dati registrati sul registro cartaceo.

Per le **attività di formazione interna** è obbligatorio l'utilizzo delle sole *schede stage*.

## <span id="page-3-0"></span>**3) Percorsi IFTS in apprendistato**

Per i percorsi IFTS in apprendistato si applicano le stesse regole previste per i percorsi ordinamentali, più precisamente: fermo restando l'obbligo di adozione del GRS, le ITS Academy e le ATS (Associazioni Temporanee di Scopo) per la registrazione della **formazione esterna** utilizzano sia il GRS sia il registro cartaceo. Ai fini delle verifiche amministrative, fa fede solo il registro cartaceo.

Per le **attività di formazione interna** è obbligatorio l'utilizzo delle sole *schede stage*.

## <span id="page-3-1"></span>**4) Percorsi annuali integrativi per l'accesso all'esame di stato in apprendistato**

Per i percorsi annuali integrativi in apprendistato si applicano le stesse regole previste per i percorsi ordinamentali, più precisamente: fermo restando l'obbligo di adozione del GRS, gli Enti accreditati alla formazione hanno due possibilità alternative di scelta per la registrazione della **formazione esterna:**

- ricorrere esclusivamente alla modalità di registrazione elettronica mediante GRS, senza obbligo di tenere il registro cartaceo. Questa opzione implica che ai fini delle verifiche amministrative fanno fede solo i dati registrati nel GRS;
- oppure utilizzare sia il GRS sia il registro cartaceo. Scegliendo questa opzione, ai fini delle verifiche amministrative fanno fede i dati registrati sul registro cartaceo.

Per le **attività di formazione interna** è obbligatorio l'utilizzo delle sole *schede stage*.

## **INDICAZIONI CIRCA LA TENUTA DEI REGISTRI CARTACEI E DELLE SCHEDE STAGE**

Laddove si fa riferimento alla validità del registro cartaceo quale fonte per lo svolgimento delle verifiche amministrative, è da intendersi che gli operatori interessati devono caricare i registri cartacei e le schede stage sul sistema informativo regionale.

Per la corretta tenuta dei registri cartacei si rammenta che essi devono essere conformi alle disposizioni stabilite dal Decreto n. 12453 del 20 dicembre 2012. In particolare, il registro cartaceo deve presentare le seguenti caratteristiche:

- essere fascicolato con pagine numerate e non asportabili con l'indicazione delle attività svolte e con la firma giornaliera degli studenti, dei docenti e delle eventuali altre funzioni intervenute nelle attività stesse;
- essere sottoscritto dal Legale rappresentante sulla prima e sull'ultima pagina con l'indicazione della data di sottoscrizione e il numero delle pagine del registro stesso. Il Legale Rappresentante può successivamente delegare il Direttore del corso a firmare su ogni pagina contestualmente allo svolgimento delle attività, e comunque non oltre 15 giorni dalle stesse.

Per ciò che riguarda le schede stage, utilizzate per la registrazione delle attività di tirocinio, si rimanda al modello disponibile nel Decreto n. 12453/2012 e alle regole di tenuta definite dal "Manuale Operatore" approvato con Decreto n. 1319/2012 e successive modifiche e integrazioni.

# <span id="page-3-2"></span>**ARROTONDAMENTO DELLE ORE DI FORMAZIONE INTERNA**

Le attività formative di formazione interna e la relativa presenza sono registrate per gruppi di ore, incluse le frazioni di ora. Le ore di presenza sono calcolate considerando i minuti effettivi di frequenza tramite la somma di tutti i minuti di presenza, **arrotondando l'ultima frazione di ora all'ora successiva, se superiore o uguale a 45 minuti, oppure all'ora precedente, se inferiore a 45 minuti**. L'arrotondamento è fatto sulla somma di ore/minuti relativi all'intero anno formativo (NON sulla singola giornata).

## <span id="page-4-0"></span>**ESONERO DALL'UTILIZZO DEL GRS PER L'ANNO FORMATIVO 2023/2024**

Sono esonerati dall'utilizzo del GRS i seguenti percorsi per l'a.f. 2023/2024:

- Percorsi triennali di qualifica professionale (IeFP) erogati dalle istituzioni scolastiche in modalità sussidiaria, anche in apprendistato;
- Percorsi quadriennali e di IV anno per il diploma professionale (IeFP) erogati dalle istituzioni scolastiche in modalità sussidiaria, anche in apprendistato;
- Percorsi in apprendistato di I livello finalizzati al conseguimento del diploma di istruzione secondaria superiore.

# <span id="page-4-1"></span>**LOGHI**

Il trenino dei loghi che compare sul PFI in stato avviato è il seguente:

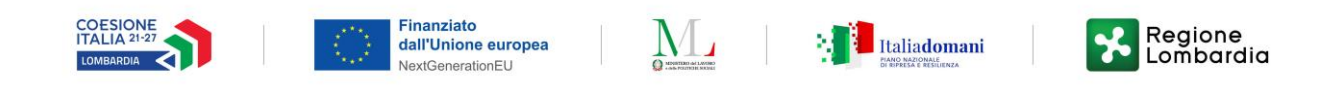

# <span id="page-4-2"></span>**OFFERTE FORMATIVE PER L'ANNO FORMATIVO 2023/2024**

Sul sistema SIUF sono state aperte le seguenti offerte formative:

- 1280 Apprendistato Art. 43 D. Lgs. 81/2015 QUALIFICA PROFESSIONALE I Annualità
- 1281 Apprendistato Art. 43 D. Lgs. 81/2015 QUALIFICA PROFESSIONALE II Annualità
- 1282 Apprendistato Art. 43 D. Lgs. 81/2015 QUALIFICA PROFESSIONALE III Annualità
- 1283 Apprendistato Art. 43 D. Lgs. 81/2015 DIPLOMA PROFESSIONALE Annualità unica
- 1284 Offerta formativa apprendistato ex art 43 D. lgs 81/2015- IFTS
- 1300 Offerta formativa in apprendistato ex art 43 D.lgs 81/2015 V Anno integrativo per accesso all'esame di stato
- 1401 Offerta formativa in apprendistato ex art 43 del Dlgs 81/2015 Percorso di istruzione secondaria superiore 23/24

Con riferimento ai **percorsi di apprendistato già avviati a valere sull'AF 2023/2024 a partire dal 1° giugno 2023**, si sollecitano gli operatori a procedere in SIUF – contestualmente alla stipula del contratto di apprendistato con il rilascio della COB – alla **compilazione e caricamento**, una volta sottoscritti, **del Protocollo di Intesa e del Piano formativo individuale** nelle rispettive offerte formative, in cui occorre creare le sezioni per inserire gli apprendisti partecipanti al bando. Come noto, **l'avvio del PFI in SIUF è un passaggio necessario alla creazione dell'ID sezione** da associare all'apprendista, anche ai fini della rilevazione delle presenze **e, in particolare, all'utilizzo del GRS**.

Relativamente ai contratti già attivati, la documentazione cartacea prodotta dovrà essere tenuta agli atti e caricata a sistema. In aggiunta a tutti i documenti previsti per la stipula del contratto, l'operatore dovrà tenere agli atti anche la documentazione attestante la regolare iscrizione del soggetto al percorso in apprendistato per l'AF 2023/2024.

Nel momento in cui sarà pubblicato l'Avviso Apprendistato 2023/2024, verrà comunicata anche la data di apertura di BOL per la presentazione della domanda di dote, incluse le domande relative ai contratti di apprendistato già attivati per l'AF 2023/24 a partire dal 1° giugno 2023.

# <span id="page-5-0"></span>**VARIE**

#### PFI PLURIENNALE – CHIUSURA ANNUALITÀ CONCLUSA E AVVIO ANNUALITÀ SUCCESSIVA

Nel caso di un PFI pluriennale che è riferito ad una COB pluriennale, per procedere a chiudere l'annualità formativa che si è conclusa (per esempio di primo o secondo anno) ed avviare l'annualità successiva (di secondo o terzo anno) occorre accedere alla sezione di SIUF del PFI "Vita scolastica dello studente":

- Compilare le ore di frequenza e le ore di assenza per l'annualità conclusa, visualizzando le ore precedentemente valorizzate per i crediti riconosciuti all'allievo, sia per la formazione interna che per la formazione esterna. Per ciascuna annualità sono inoltre inseriti i contenuti del Piano Formativo Individuale, dichiarando per ciascuna Area (Linguistica, Scientifico-Tecnologica, Storico ecc.) le ore, la descrizione della didattica e le modalità di svolgimento (tali informazioni saranno poi successivamente stampate nell'attestazione rilasciata all'allievo);
- Dopo aver salvato le suddette informazioni nell'annualità corrente è possibile procedere, una volta concluse le attività formative, a chiudere l'annualità in corso;
- La chiusura di un'annualità intermedia consente l'avvio automatico dell'annualità successiva, a cui corrisponde un nuovo ID sezione. Per quest'ultima, alla conclusione delle attività formative della stessa, è possibile inserire le medesime informazioni fino alla successiva conclusione e alla chiusura dell'ultima annualità del PFI.

#### FORMALIZZAZIONE PFI

Il caricamento delle presenze nel GRS può avvenire solo quando il PFI risulta in **stato avviato**, completo delle firme delle parti. Si consiglia di **programmare l'avvio dell'attività formativa in data successiva alla firma del PFI e al suo avvio in SIUF**, tenendo conto dei termini di caricamento delle presenze, in particolare della formazione esterna.

#### MODIFICHE INFORMATICHE AL SIUF

Si informa che sul sistema SIUF sono state messe a disposizione le seguenti funzionalità, utili a selezionare un **firmatario diverso dal rappresentante legale** per la creazione del **protocollo d'intesa**:

- Per la funzione "Gestisci protocollo Inserisci protocollo" per i percorsi in Apprendistato art.43 sono stati aggiunti due nuovi pulsanti: "Inserisci firmatario Azienda" ed "Inserisci firmatario Ente" per il recupero/inserimento delle anagrafiche del firmatario dell'azienda e del firmatario dell'ente. Nel documento generato compariranno le seguenti diciture: "Firma di chi viene indicato come firmatario dell'ente" al posto di "firma del legale rappresentante" e "Firma del datore di lavoro - ruolo" per il firmatario aziendale;
- La medesima funzionalità, utile a selezionare un **firmatario diverso dal rappresentante legale per la creazione e firma del PFI**, verrà messa a disposizione a partire dal 6 ottobre 2023.

Inoltre, sono state rilasciate in SIUF ulteriori modifiche:

- Nella sezione "Gestione Docenti" sono state introdotte due nuove funzionalità per la gestione dei tutor formativi: "Associa tutor formativi" e "Importa tutor formativi massivamente";
- Accedendo con ruolo Segreteria Fondazione sarà disponibile la funzionalità "Gestione Anagrafica Azienda".